## MassCPAs Educational Foundation **5 MALK/RUN FUNDRAISER** SATURDAY, MARCH 19 –SATURDAY, APRIL 2

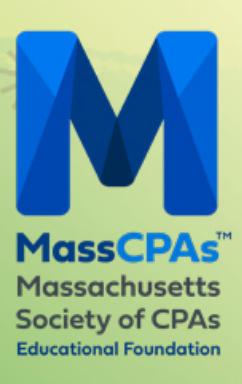

## Directions for Registering a Team

## Please visit [masscpas.org/virtual5ksignup](http://masscpas.org/virtual5ksignup) to sign up your registrants.

Note: Registrants may also participate individually. If unable to participate on March 19, times may be submitted until April 2.

- When you have finished filling in the information for your first registrant, you can click the "+ Add another registrant" button.
- After all registrants have been added, scroll to the bottom of the page where it says "Would you like to create/join a group/team?" and click "Yes."
- Select "Create a New Team" (see below). This is where you can name your team. You can set a password to share with your colleagues so that only your colleagues can join your team.
- For the next registrant, you can click the header button "Join the Same" and select your team (see below).

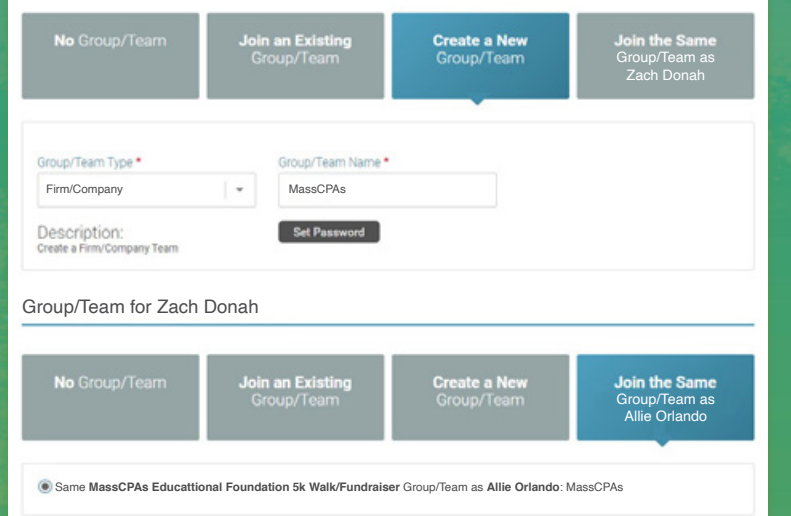

• Once you proceed through the rest of the registration process, you should be prompted for payment for all registrants.

If you have any issues, please reach out to Allie Orlando at [aorlando@masscpas.org](mailto:aorlando%40masscpas.org?subject=).